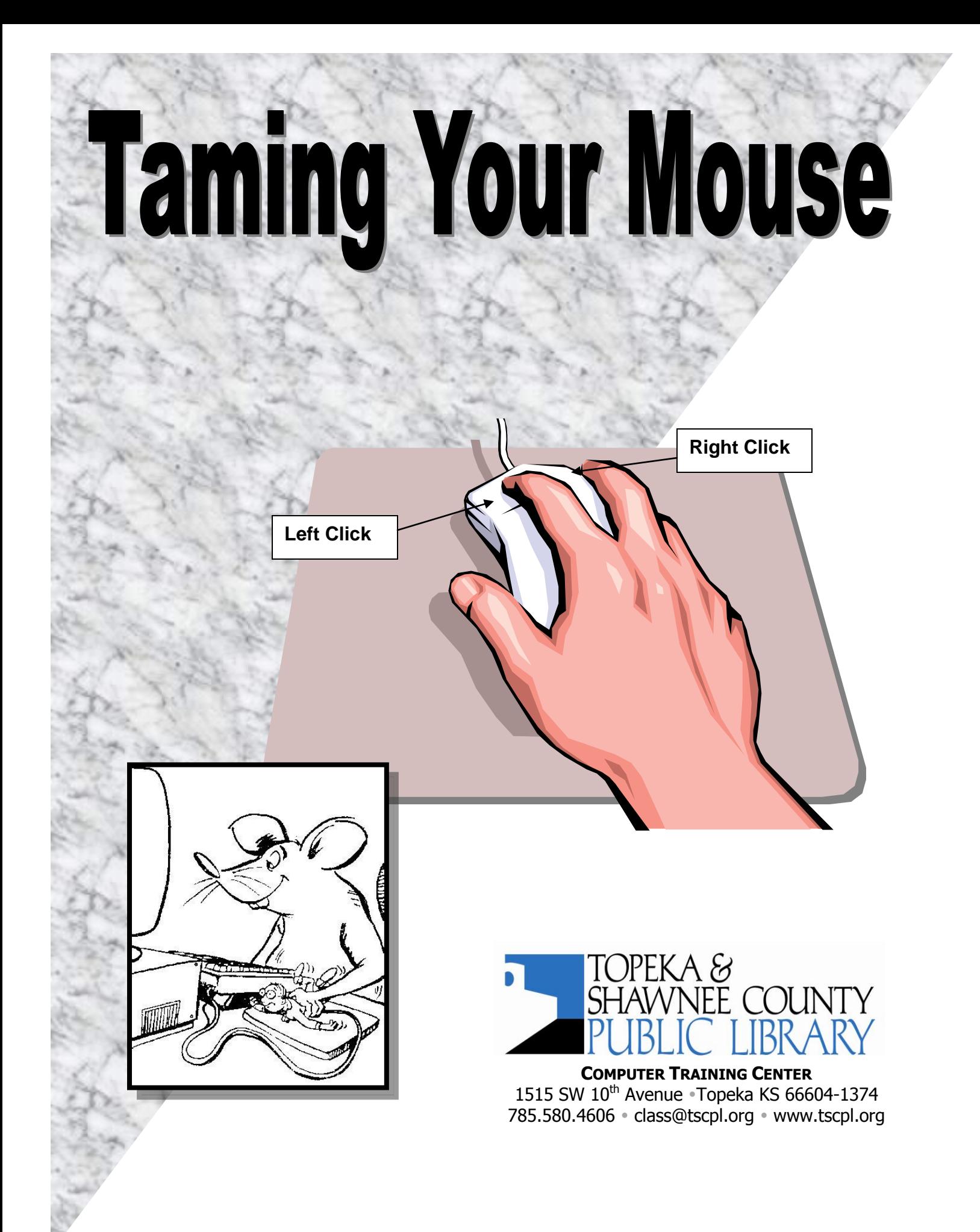

# **Taming Your Mouse**

### **Hold the Mouse Correctly**

- Rest the heel of your hand on the mouse pad.  $\bullet$
- Place your index finger over the left mouse button.  $\bullet$
- Place your palm over the back of the mouse.  $\bullet$
- Your thumb and pinkie should touch the mouse on both sides and be in contact with the mouse pad.
- Your middle and ring fingers should rest on the right side of  $\bullet$ the mouse. Try **not** to rest your middle finger on the right button.

#### **Click**

Press and release the **left** button with the index finger. A click is used to **select** an item on the screen.

#### **Right-Click**

Press and release the **right** button.

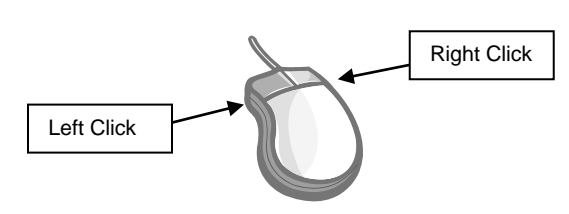

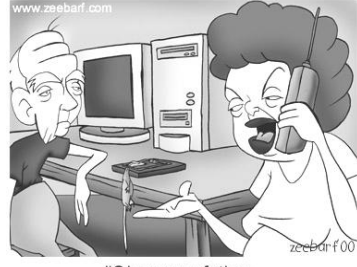

'Okay your father managed to get a mouse. Now how do we use it?"

A right-click is used to **display** a list of choices within a context sensitive menu. If you inadvertently hit the right button, you can make the pop up menu disappear by **left** clicking on any blank area on the desktop or by pressing the **[Esc]** key on the keyboard.

#### **Double-Click**

Quickly press the **left** button **twice** while holding the mouse perfectly still.

Even a tiny motion will cause the computer to see the intended double-click as two separate single clicks. A double-click is used to open a document or start a program. Another way to accomplish a double click is to click on an icon or file name **one** time, when it turns dark, press the **[Enter]** key on the keyboard.

#### **Drag and Drop**

Position the mouse pointer over an object on the screen and then press and **hold down** the **left** button. While holding down the left button, move the mouse to where you want to place the item and let up on the button. Dragging and dropping makes it easy to move an item to a new location.

## **Practice, Practice, Practice**

**Solitaire** is not available on the computers in the library but if you have a computer at home, try this**:**

**Windows 7 or Vista: Click on the Start Button → Click on All Programs → Click on Games → Click on Solitaire Windows XP: Click on Start → Point to All Programs → Point to Games → Click on Solitaire** 

If you have Internet access at home or use the Library computers, practice the mouse exercises we use in class. Go to the Library's web page at **[www.tscpl.org](http://www.tscpl.org/)**. At the top of the page, click on **Programs & Services**. Click on **Computer Classes**. Scroll down to **Taming Your Mouse**. Click on the links to **Mouserobics** or **Mousing Around**. At the **Mousing Around** link you can go to the tutorial, exercises or games.

**Drop-In Sessions:** Check our current class schedule for days and times. Practice new computer skills or get a little additional help with computer problems. Registration is not required for Drop-Ins.